## How to use Quizlet

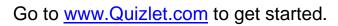

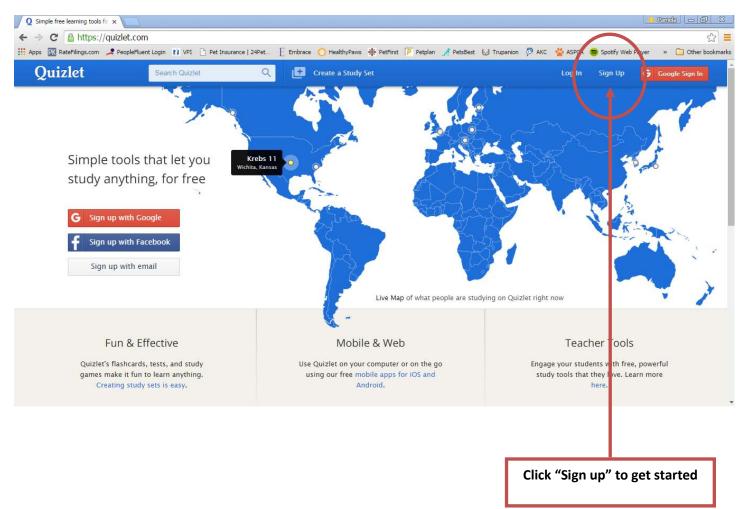

| p?redir=https%3A%2F%2Fquizlet.com%2F&signupOrigin=glo |                                                                                                    |                |                               |
|-------------------------------------------------------|----------------------------------------------------------------------------------------------------|----------------|-------------------------------|
| n Quizlet Q E Create a Study Set                      | P Petplan 🔏 Petsbest 😡 Trupanion 🤣 AKC                                                                                                    | Log In Sign Up | eb Player » 🗋 Other bookmarks |
| Create a Quizlet Account                              | Already on Quizlet?<br>Login here to access your account.<br>Login here to access your account.<br>Login here to access your account access your account.<br>Login here to access your account access your account access your access your acces |                |                               |

Fill out the information in the box.

| For example: | ch Quizlet Q       | Create a Study Set                                 |       |                                                            |
|--------------|--------------------|----------------------------------------------------|-------|------------------------------------------------------------|
|              | Create a           | a Quizlet Account                                  |       | Make sure the boxes have green check marks next to         |
|              | G                  | ign up with Google                                 |       | them. If they do not, it means you did not put the         |
|              | f                  | ign up with Facebook                               |       | information in correctly.                                  |
|              | Birthday           | November   6   1987   Why do you need my birthday? | ~     |                                                            |
|              | Username           | PamChui                                            | -     |                                                            |
|              | Email              | pamchui@gmail.com                                  |       | If the "username" box does not have a green check mark, it |
|              | Password           |                                                    | ]~    | means you need to choose a different "username".           |
|              | Retype Password    |                                                    | ] ~ [ | means you need to choose a unrerent "username".            |
|              | Are you a teacher? | Yes  No I agree to the Terms of Service            | ~     |                                                            |
|              |                    | Sign Up                                            |       |                                                            |

After you complete the information, click "sign up".

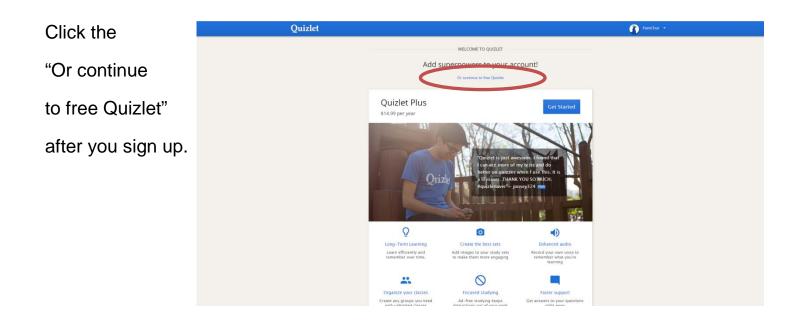

This is what you will see after you are signed up for a free account.

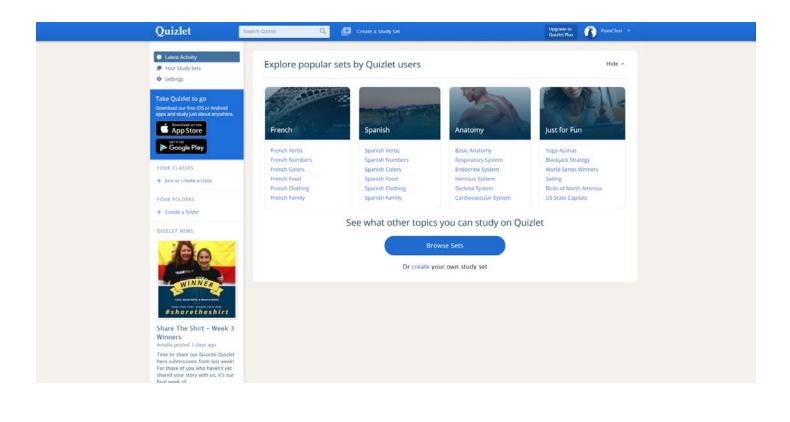

## How To Join A Class

After you have a free account, join your class so that you can share vocabulary cards with your classmates.

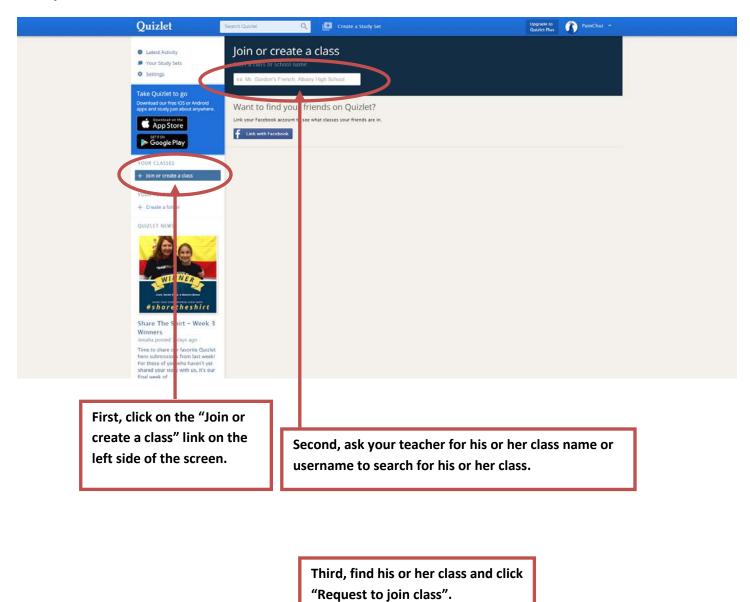

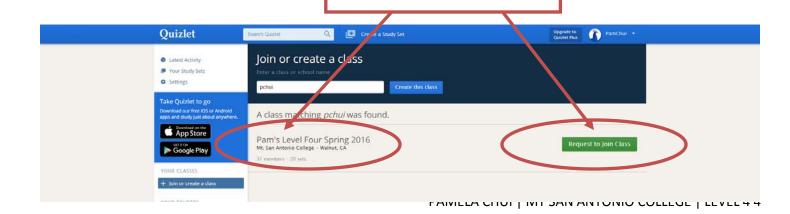

| Quizlet                                                                                                   | Smarch Quarter Q Create a Study Ser                                  | Upgrade to<br>Quizlet Plus 🕜 Parm | mChui 💌    |
|----------------------------------------------------------------------------------------------------|----------------------------------------------------------------------|-----------------------------------|------------|
| Latest Activity     Your Study Sets                                                                       | Pam's Level Four Spring 2016<br>Mt. San Antonio College - Walmut, CA |                                   |            |
| Settings                                                                                                  | You have requested to join<br>Waiting für approval finite the class  | Cance                             | el Request |
| Take Quizlet to go<br>Download our free IOS or Android<br>apps and study just about anywhere.             | 20 sets 31 members                                                   |                                   |            |
| Download on the App Store                                                                                 |                                                                      | Q. Filter three soft              | phabetical |
| Google Play                                                                                               | This week                                                            | Advertisement<br>Upgrade to rem   | move ads   |
| YOUR CLASSES                                                                                              | amy 5 terms                                                          | COMMA<br>MORE<br>PERFORM          |            |
| + Join or create a class                                                                                  | April set one Sterms                                                 | A/ added by april52568            | MANCE      |
| YOUR FOLDERS                                                                                              | margoth#1 Sterms 🖷                                                   | added by Margorhmata              |            |
| + Create a folder                                                                                         | Allan wang .5 terms                                                  | added by xiaobu_wang6             |            |
| QUIZLET NEWS                                                                                              | gazelle#1 5 terms                                                    | 2) edded by ghazaletik            |            |
| 1 B B                                                                                                    | minnie's set 1 Sterms                                                | g added by quizferre294317        |            |
| WINNER                                                                                                    | Leah's words #1 Sterms                                               | added by liah_yang789             |            |
|                                                                                                    | 2016/3words Sterms E                                                 | ndded by kelengzhang              |            |
| #sharetheshirt<br>Share The Shirt - Week 3                                                                | Pamela Class Sterms                                                  | added by strawberry0909           |            |
| Winners<br>Amalia posted 3 days ago                                                                       | The People's Conductor Sterms                                        | ailded by cici201604              |            |
| Time to share our favorite Quizlet<br>hero submissions from last week<br>For those of you who haven't yet | pam Sterms 🔳                                                         | added by lockyg1219               |            |

After you join a class, you'll be able to see the other members and their vocabulary sets. You can share vocabulary sets with the class and use other member's vocabulary sets to study as well.

## How To Create A Vocabulary Set

At the very top of the page, you will see a "Create a Study Set" link. Click on this at any time to create a vocabulary study set.

|                   |                                                                                               | ary study set.                                                       |                           |                                        |
|-------------------|-----------------------------------------------------------------------------------------------|----------------------------------------------------------------------|---------------------------|----------------------------------------|
|                   | Quizlet                                                                                       | Smach Dazlist 🔍 🔚 Crease a Study Set                                 | Upgrade to<br>Quiziet Plu | PamChui +                              |
|                   | Latest Activity     Your Study Sets                                                           | Pam's Level Four-Spring 2015<br>Mt. San Antonio College - Walnut, CA |                           |                                        |
|                   | Settings                                                                                      | You have requested to join<br>Walning flir approval firms the class  |                           | Cancel Request                         |
|                   | Take Quizlet to go<br>Download our free IOS or Android<br>apps and study just about anywhere. | 20 sets 31 members                                                   |                           |                                        |
|                   | Download on the App Store                                                                     |                                                                      | Q. Filter Trave and       | Latest Alphabetical                    |
|                   | Google Play                                                                                   | This week                                                            |                           | Advertisement<br>Upgrade to remove ads |
|                   | VOUR CLASSES                                                                                  | amy 5 terres                                                         | 🐒 added by greatAMY1992   | COMMAND<br>MORE<br>PERFORMANCE         |
|                   | + Join or create a class                                                                      | April set one is terms                                               | ्री, added by april52588  | PERFORMANCE                            |
|                   | YOUR FOLDERS                                                                                  | margoth#1 Sterms 🖶                                                   | () added by Margorhmata   |                                        |
| + Create a folder |                                                                                               | Allan wang .5 terms                                                  | added by xiaobu_wang6     |                                        |
|                   | QUIZLET NEWS                                                                                  | gazelle#1 5 terms                                                    | 2) added by ghazaleth     |                                        |

PAMELA CHUI | MT SAN ANTONIO COLLEGE | LEVEL 4 5

You will need to give your set a title and set the language to English.

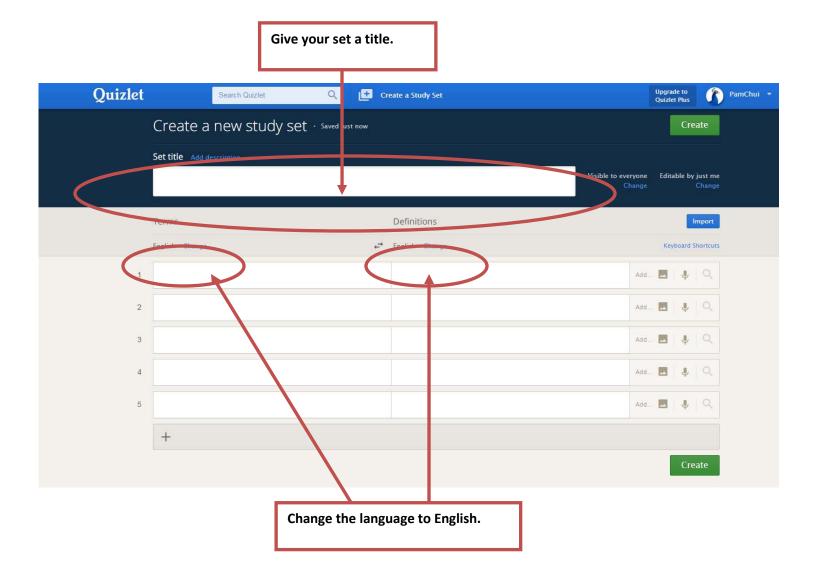

Put the vocabulary words on the left side and the meaning of the words on the right side.

You can add pictures to your words.

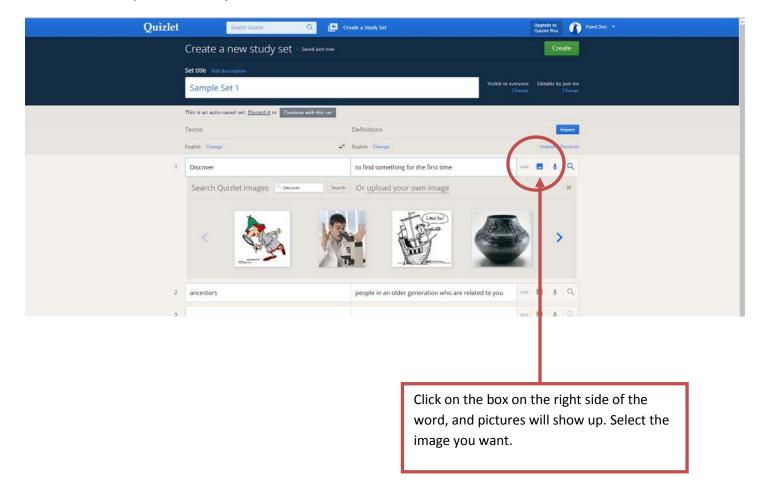

After you select a picture, the picture will appear next to the word.

| Quizlet | Search Quztiel                                  | Q Create a Study Set                                 | Upgrade to<br>Quiztet Plus                               | PamChui - |
|---------|-------------------------------------------------|------------------------------------------------------|----------------------------------------------------------|-----------|
|         | Create a new study set ·                        | Saved just now                                       | Create                                                   |           |
|         | Set title Add description                       |                                                      |                                                          |           |
|         | Sample Set 1                                    |                                                      | Visible to everyone Editable by just me<br>Change Change |           |
|         | This is an auto-saved set. Discard it or Contin | ue with this set                                     |                                                          |           |
|         | Terms                                           | Definitions                                          | Import                                                   |           |
|         | English Change                                  | + <sup>24</sup> English Change                       | Reyboard Shortcuts                                       |           |
| -1      | Discover                                        | to find something for the first time                 | · = = + Q                                                |           |
| 2       | ancestors                                       | people in an older generation who are related to you | e 🔜 🚺 Ant 🔳 🌢 Q                                          |           |
| 3       |                                                 |                                                      | And 🖪 🗍 🗣 🗍 🔍                                            |           |
| 4       |                                                 |                                                      | And 🖬 🕹 🖓                                                |           |
| 5       |                                                 |                                                      | Ant 🗃 ( 🕹 ( Q                                            |           |
|         | +                                               |                                                      |                                                          |           |
|         |                                                 |                                                      | Create                                                   |           |

Click "Create" when you have finished typing in all your vocabulary words.

| Quizlet                                 | Search Quizlet Q. 🖸 Create a                                | i Study Set Opprate to Queter Puis PamChui =                                                                                                    |
|-----------------------------------------|-------------------------------------------------------------|----------------------------------------------------------------------------------------------------|
| Sample                                  | Set 1 👩 2 terms by PamChul 🗕 added to Pam's Level Fi        | our Spring 2016                                                                                                    |
| STUDY                                   | Learn A                                                     | PLAY TOOLS<br>Scatter Gravity Add to Class<br>Add to Class<br>More                                                                                                    |
|                                         | List info                                                   | I                                                                                                    |
|                                         | Original Alphabetical                                       | A pretisenent<br>Li prade to remove ads                                                                                                    |
|                                         | Discover: to find something for the fin                     | rst time the state of the state of the state |
|                                         | ancestors people in an older generati<br>are related to you | on who is a set of the set of the |
| Walking for typ210382.disublewently.com | Add or Remove                                               | Terms                                                                                                    |
|                                         | ok like when you're a                                       | Il done!                                                                                                    |

Add your set to the class by clicking "Add to Class".

Then click "ADD".

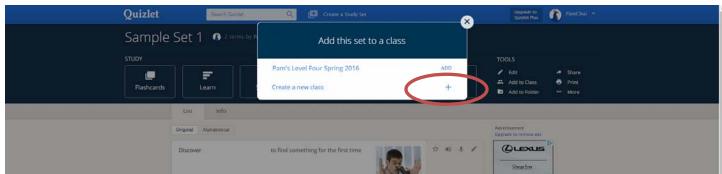

\*Note\* if it says "REMOVE" next to the class, the set was already added to the class. If it says "REMOVE" and you click "REMOVE", the set will be taken OUT of the class.